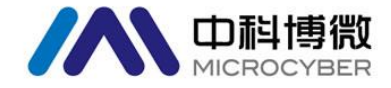

# MS0010 HART 电容压力套卡 使用手册

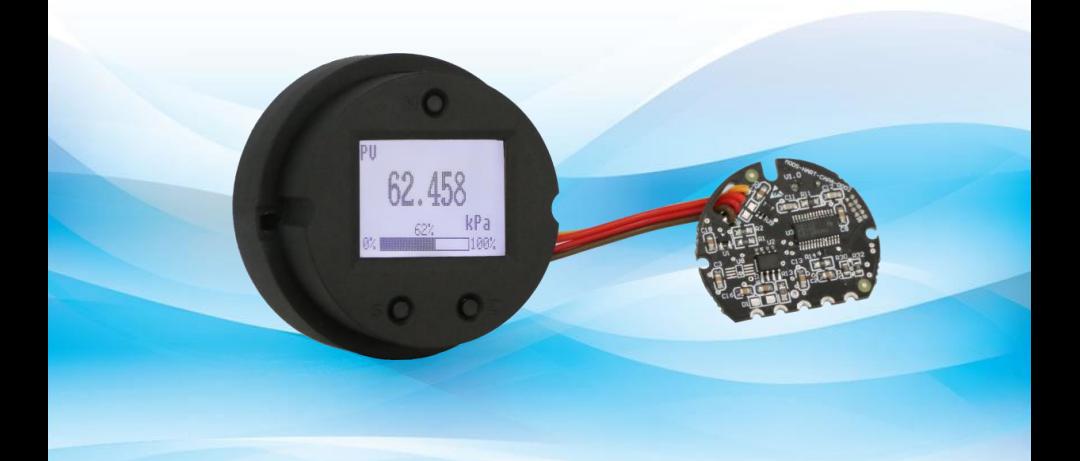

# 沈阳中科博微自动化技术有限公司

**MICROCYBER** 

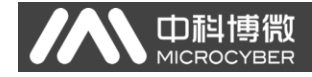

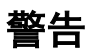

- 1. 禁止用户自行拆装 HART 电容压力套卡。
- 2. 请用户自行检查 HART 电容压力套卡供电电压是否符合使用 手册中的供电电压要求。

#### 版本:**V1.2**

#### 免责声明

已经检查过此手册的内容,确认所描述的硬件和软件的一致性。 由于无法完全排除误差,不能保证绝对一致。然而我们将定期检 查此手册中的数据,并在后续版本中予以必要的修正。欢迎任何 关于改进的建议。

#### **Microcyber Corporation 2015**

技术数据随时有变。

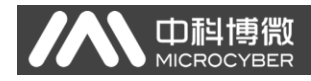

# 公司简介

沈阳中科博微自动化技术有限公司是由中国科学院沈阳自动 化研究所发起创建的一家高新技术企业,主要从事网络化控制系 统、仪表、芯片及软件方面的研究、开发、生产和应用。公司同 时承担着多个国家科技攻关和"863"项目,是辽宁省网络化控制 系统工程研究中心。公司成功地开发出国内第一个通过国际认证 的 FF H1 现场总线协议主栈,国内第一套工业以太网协议(HSE), 国内第一个经过国家级本安防爆认证的现场总线仪表及安全栅, 参与制定了国内第一个基于以太网的工厂自动化协议标准(EPA), 形成了从组态、监控软件、嵌入式软件、控制系统、仪表芯片到 OEM 板卡的系列化产品。

博微公司是 FF 基金会成员;是 HART 基金会成员;是 Profibus 用户组织(PNO)成员。

博微公司通过了 ISO 9001 国际质量体系认证,拥有优秀的研 发团队、丰富的自动化工程设计与实施经验、业界领先的产品系 列、庞大的市场网络、优秀的企业文化,这些都为公司的创业和 持续发展奠定了坚实基础。

承载员工理想,创造客户价值,促进企业发展。

博微公司正与前进的中国共同进步。

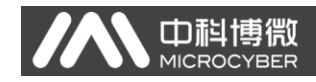

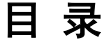

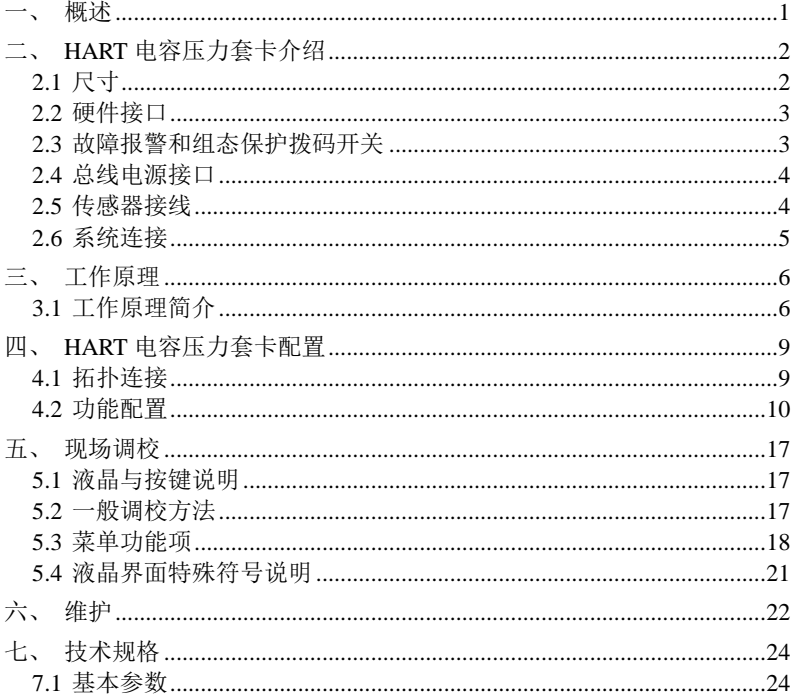

<span id="page-4-0"></span>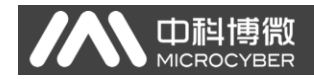

# 一、概述

HART 电容压力套卡 MS0010 采用现场总线技术,是新一代智 能压力模块,是过程控制中不可缺少的现场设备,可以广泛应用 于石油、化工、电力、冶金等行业。

HART 电容压力套卡采用数字化技术,可搭配多种压力传感 器,量程范围宽,现场与控制室之间接口简单,并可大大减少安 装、运行及维护的费用。

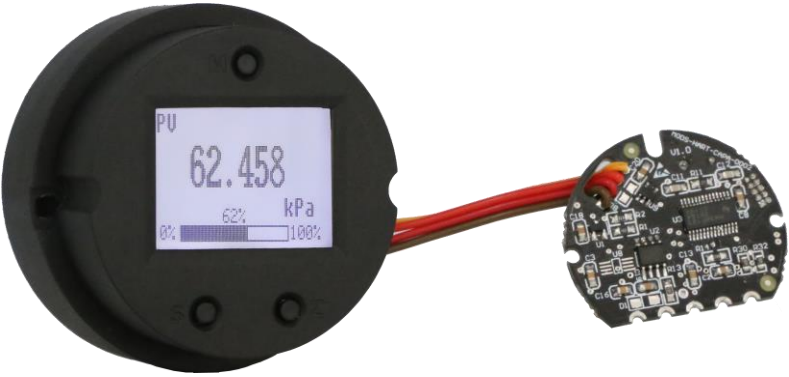

图 1 HART 电容压力套卡

<span id="page-5-0"></span>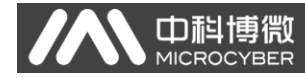

HART电容压力套卡使用手册

 $\overline{\phantom{a}}$ 

# 二、**HART** 电容压力套卡介绍

<span id="page-5-1"></span>2.1 尺寸

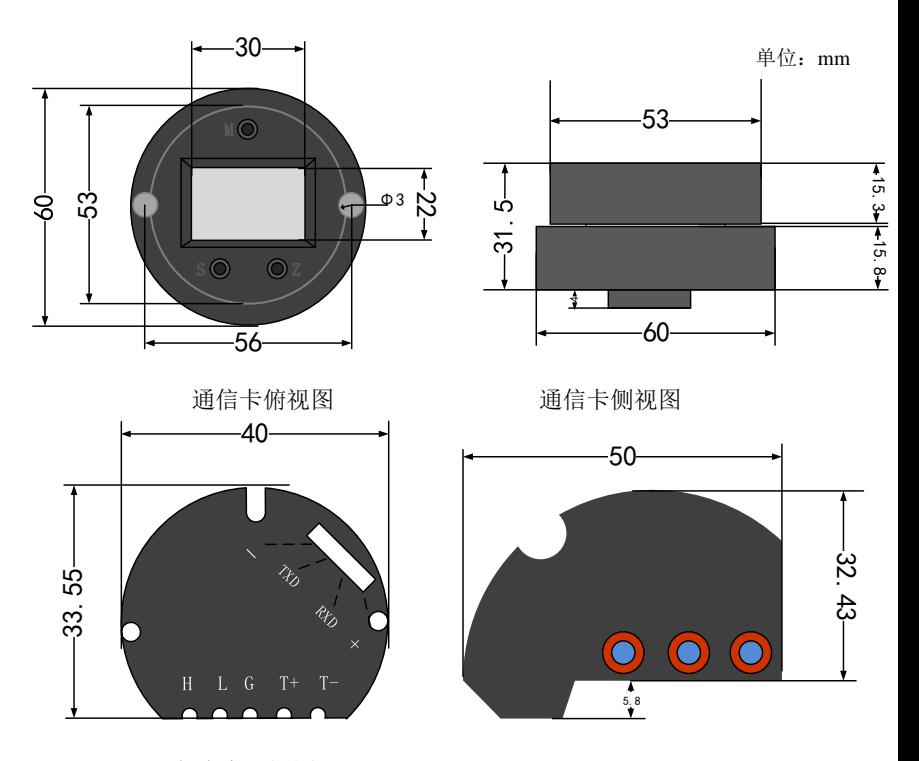

仪表卡正视图 有一个 的复数医动脉 计二进制 化表卡正视图

图 2 HART 电容压力套卡尺寸

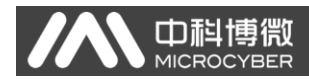

## <span id="page-6-0"></span>2.2 硬件接口

HART 电容压力套卡的整体硬件接口图[如图](#page-6-2) 3 所示:

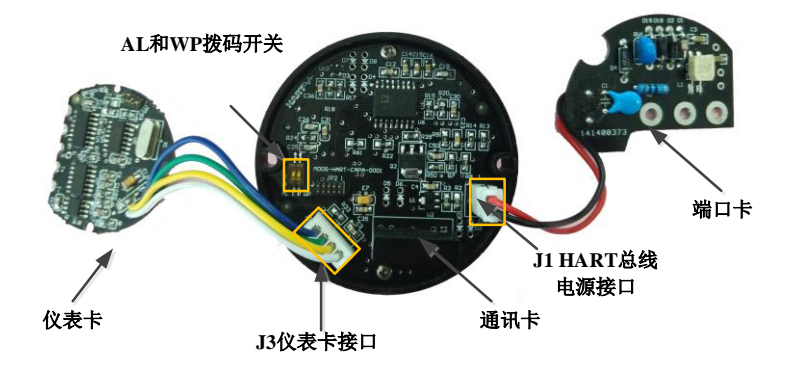

图 3 硬件接口说明

<span id="page-6-2"></span>HART 电容压力套卡接口主要有三个:

>报警设置(AL)和组态保护设置(WP)硬件拨码开关;

 $>$  J1, HART 总线电源接口:

> J3, 电容压力仪表卡连接接口;

#### <span id="page-6-1"></span>2.3 故障报警和组态保护拨码开关

拨码开关标有"AL"的为故障报警电流设置,标有"WP"的为 组态保护设置。

#### ● 故障报警设置

HART 电容压力套卡具有自诊断功能。一旦检测出故障,如传感 器开路、传感器短路或 AD 错误时,套卡会自动输出报警电流。当设 置为高报警时(拨码开关拨到 OFF 一侧),报警电流≥21.75mA;当 设置为低报警时(拨码开关拨到 ON 一侧), 报警电流≤3.7mA。

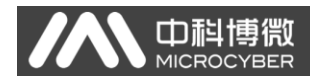

#### 组态保护设置

HART 电容压力套卡提供设备组态保护与否的拨码开关设置。当 为组态保护状态时(拨码开关拨到 ON 一侧) 套卡不允许任何更改设 备组态的操作。反之(拨码开关拨到 OFF 一侧)则允许对设备的组态 执行更改操作。

### <span id="page-7-0"></span>2.4 总线电源接口

HART 电容压力套卡的电源与总线信号共用一对电缆,称为总线 电缆。

总线电缆不要与其它设备的电源线共用线管或明线槽,且要远离 大功率设备。总线两端屏蔽线要接地。

HART 电容压力套卡的通讯卡上有 HART 总线电源接口,可以直接 使用,但为了更好的保护通讯卡的正常使用,另有一端口卡,[如图](#page-6-2) [3](#page-6-2) 所示,负责保护总线电源接口。

HART 总线电源接口的电压大小和需要串接的匹配电阻大小请参 见 [7.1](#page-27-1) 小节基本参数的描述。

#### <span id="page-7-1"></span>2.5 传感器接线

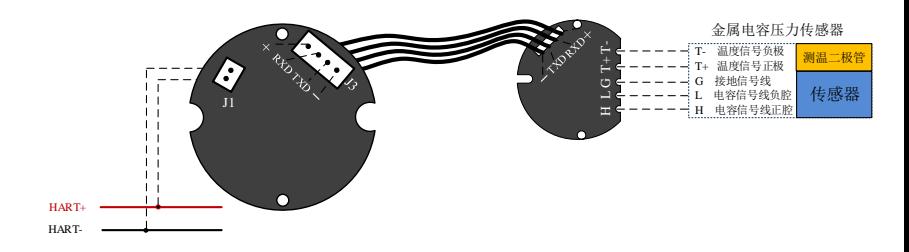

#### 图 4 HART 电容压力套卡接线示意图

HART 电容压力套卡支持金属电容压力传感器。传感器接线方式 都如图 4 所示。如果压力传感器内部不自带测温二极管,HART 电容

压力套卡默认采用 A/D 内部的温度传感器进行温度补偿。

## <span id="page-8-0"></span>2.6 系统连接

 $\boldsymbol{\mathcal{U}}$ 

中科博微<br>MICROCYBER

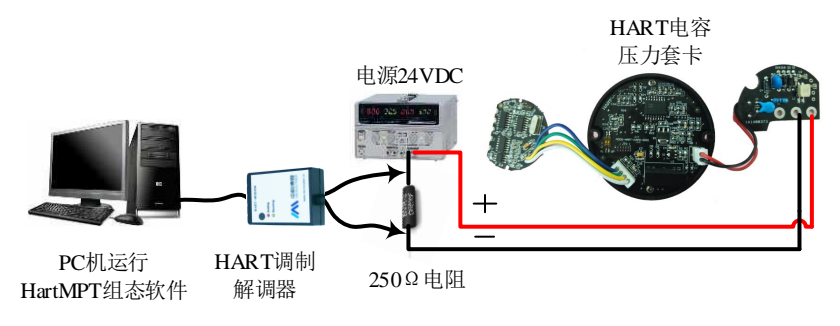

图 5 系统连接示意图

<span id="page-9-0"></span>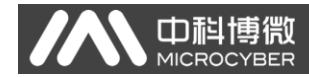

# 三、工作原理

HART 电容压力套卡在逻辑结构上相同,都是基于 3151 电容式 压力传感器,采用先进的微型控制器和传感器数字化测量技术,应用 高准确度的算法,确保压力信号的高精度测量。HART 电容压力套卡 的通讯接口采用先进的 HART 总线技术。

HART 电容压力套卡在逻辑结构上相同,均由四部分组成,分别 为仪表卡、通讯卡、液晶显示卡、端口卡。参[见图](#page-9-2) 6 产品结构示意图。

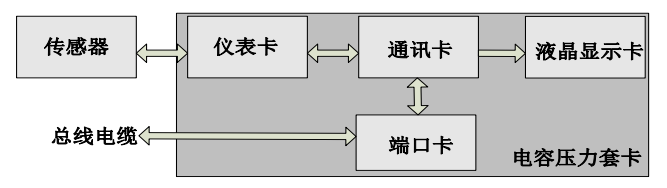

图 6 产品结构示意图

## <span id="page-9-2"></span><span id="page-9-1"></span>**3.1** 工作原理简介

现己大量应用的 3151 电容式压力传感器,最初由美国罗斯蒙特 公司研制,国内早已规模化生产,其传感器的核心为差动电容膜盒, [见图](#page-10-0) 7。差动电容膜盒中分布着两个测量电容 CH、CL。机械结构使 它们基本上等效于两个平板电容。两个测量电容共用一个极板,即位 于膜盒中心位置的测量膜片。电容的另一极板分别固定在两侧。当两 侧压力相同时测量模片位于中心位置,此时两侧电容量相等;当高压 侧压力大于低压侧压力时,差压由灌充于膜盒内的导压液传递,使测 量膜片向低压侧偏移,此时高压侧电容量小于低压侧电容。

#### HART电容压力套卡使用手册

 $\overline{\phantom{a}}$ 

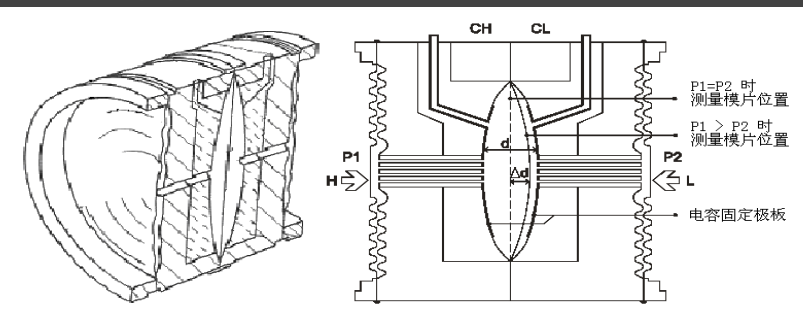

图 7 传感器电容膜盒

<span id="page-10-0"></span>当测量膜片的位移量小于自身厚度时,测量膜片的位移与差压成 线性关系即

 $\Delta d = K1\Delta P$  (3-1)

山祖

平板电容的电容量与极板间的距离是倒数关系,即非线性关系。 但是,当采用差动电容结构时,距离与测量电容之差和测量电容 之和的比值成线性关系即

 $(CL - CH)/(CL + CH) = \Delta dK2$  (3-2)

将式(3-1)代入式(3-2),得如下关系式:

 $(CL - CH) / (CL + CH) = K1K2\Delta p$ 

式中 *K*1*K*2 为膜盒结构确定的常数。由此得到差压 Δρ 与测量电 容之差和测量电容之和的比值 (*CL CH*)/(*CL CH*) 成线性关系 的结果。测得测量电容之差和测量电容之和的比值,即可获得差压值。

HART 电容压力套卡的仪表卡负责测量上述比值。仪表卡利用数 字化技术将两个测量电容的容量值变化转变为计数值的变化后,运算 出(NL-NH)/(NL+NH)的比值。仪表卡还负责实时采集温度并且 汇同比值一同上传给通讯卡。

通讯卡不但负责 HART 电容压力套卡与协议总线的通信,还要使 用仪表卡传来的数据并结合标定参数运算出压力值,并通过 HART

协议传给上一层的设备。HART 电容压力套卡的通讯卡还可根据运算 出的压力值控制 D/A 输出,以实现对模拟电流信号的控制。HART 电容压力套卡的通讯卡还负责控制液晶显示卡,直观地显示 HART 电容压力套卡的当前状态及测得的压力值。

端口卡为通讯卡提供一个简单的信号接口。

中科博微

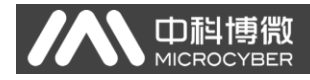

# 四、**HART** 电容压力套卡配置

## <span id="page-12-1"></span><span id="page-12-0"></span>4.1 拓扑连接

HART 电容压力套卡的连接方式可以分为(4~20) mA 兼容模式 和组网模式两种。

#### 4**~**20mA 兼容模式([如图](#page-12-2) 8 所示)

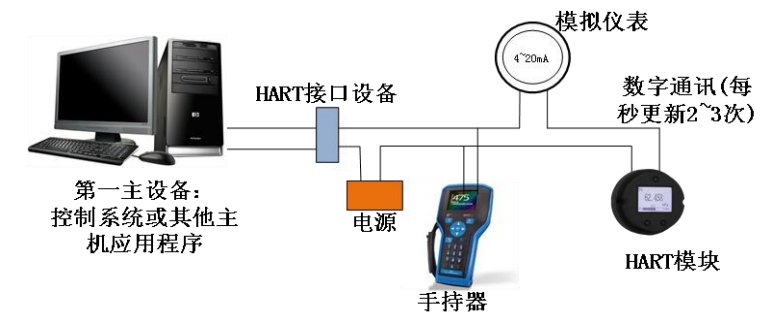

图 8 (4~20) mA 兼容模式

<span id="page-12-2"></span>特点:

- 1) 通过 HART 通讯设备接入到上一级控制系统中;
- 2) 模拟和数字通讯方式混用;
- 3) 设备轮询地址为 0。

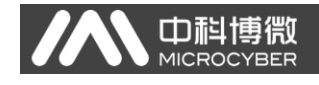

## 组网模式 ([如图](#page-13-1) 9 所示)

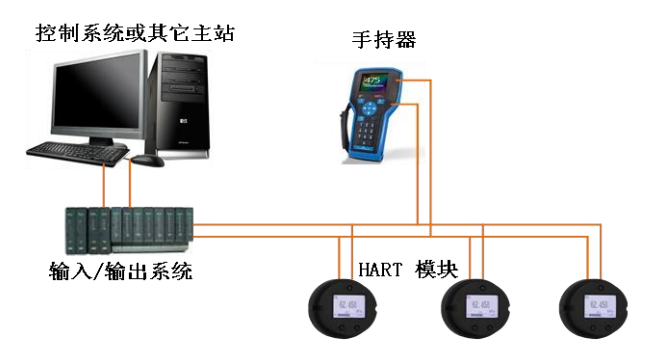

图 9 HART 组网模式

<span id="page-13-1"></span>特点:

- 1) 通过 AI 模块、HART 通讯设备接入到上一级控制系统中;
- 2) 仅使用 HART 系统的数字功能,线路上电流固定为 4 mA;
- 3) 最多支持 15 个设备组网。

## <span id="page-13-0"></span>4.2 功能配置

HART 电容压力套卡支持沈阳中科博微自动化技术有限公司 的 HartMPT 组态软件进行组态调试。下面主要以博微公司的 HartMPT 组态软件为例,介绍 HART 电容压力套卡的配置方法。主 要包括以下几种功能:

- 1) 基本信息配置:配置在线设备的基本信息,包括标签、 地址、日期、装配号等信息;
- 2) 组态信息配置:配置在线设备的组态信息,包括主变量 量程、阻尼等信息;
- 3) 电流校准:可校准在线设备的(4~20) mA 电流,也可设 置固定电流输出;

4) 变量监视:可定时刷新所选在线设备的所有动态变量并 显示当前设备主变量的趋势曲线;

#### 4.2.1 配置环境

- 1) 带串口的 PC 机,操作系统为 Windows 2000\Windows XP;
- 2) HART Modem 及串口线;
- 3) 匹配电阻(230~550) Ω;
- 4) 接线方式参考[图](#page-12-2) 8;

中科

#### 4.2.2 基本信息配置

通过基本信息选项卡可以读取智能变送器的基本信息,包括 设备地址、消息、描述、标签、日期、装配号、报警、写保护、 制造商 ID、制造商、设备类型、设备 ID、长地址及版本信息, 如 图 [10](#page-14-0) 所示。

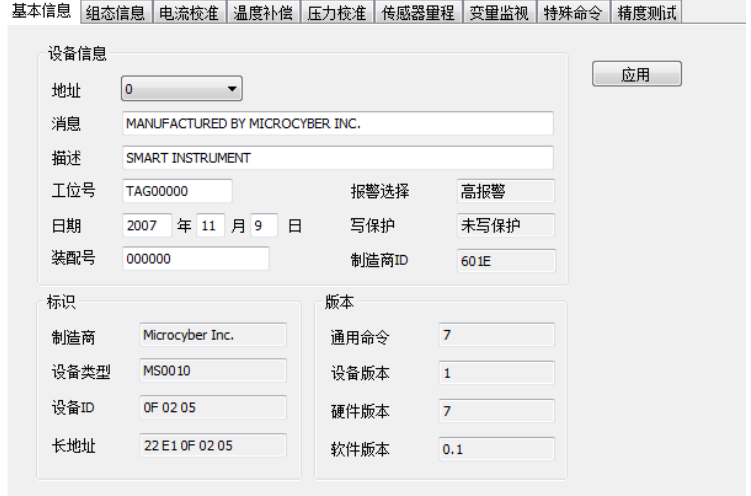

<span id="page-14-0"></span>图 10 基本信息

# 中科博微

其中下列信息可以修改,修改后可以按"应用"按钮下载到 设备中去。

- $1)$  地址, 选择范围是  $0 \sim 15$ :
- 2) 消息,最多可输入 32 个字符;
- 3) 描述,最多可输入 16 个规定字符;
- 4) 标签,最大长度为 8 个规定字符;
- 5) 日期,范围是从 1900 年至 2155 年;
- 6) 装配号,最大长度为 6 个规定字符。

#### 4.2.3 组态信息配置

通过组态信息选项卡可以读取或修改套卡的组态信息, 包括显示设备的输出变量(主变量压力值、温度值、电流值、百 分比)、对主变量信息的设定(阻尼值、单位、量程上限、量程 下限)等,如图 [11](#page-15-0) 所示。

<u>.</u><br>The contract of the contract of the contract of the contract of the contract of the contract of the contract of the contract of the contract of the contract of the contract of the contract of the contract of the contra

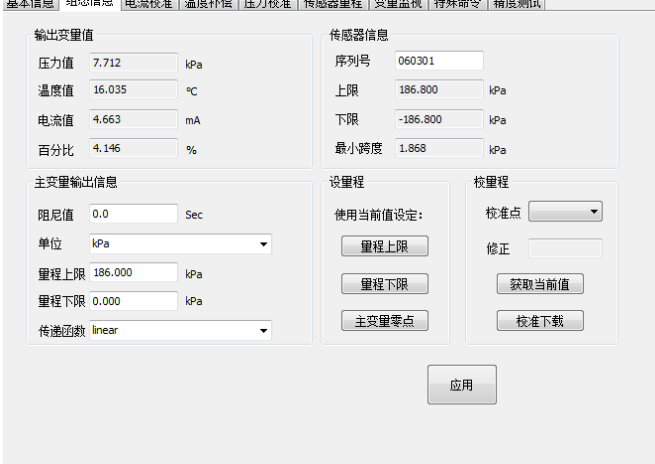

<span id="page-15-0"></span>图 11 组态信息

**ANDELLER** 

阻尼:范围 0~32 秒。

> 单位: PV 单位的改变直接影响到与单位有关联的变量, 如 量程上下限、传感器上下限等。修改单位时,不能同时修改主变 量量程上下限值,应该分别修改。

>单位可以设置成:

inH<sub>2</sub>O, inHg, ftH<sub>2</sub>O, mmH<sub>2</sub>O, mmHg, psi,

bar, mbar, g/cm<sup>2</sup>, kg/cm<sup>2</sup>, Pa, kPa, MPa,

torr, atm,inH<sub>2</sub>O@4degC, mmH<sub>2</sub>O@4degC.

量程上限:对应 20mA 输出电流的 PV 值。

量程下限:对应 4mA 输出电流的 PV 值。

信息修改后可以按"应用"按钮下载到设备中去。

 用当前值设定"量程上限"按钮:将设备的当前 PV 值设置 成主变量量程的上限,量程下限不变。

> 用当前值设定"量程下限"按钮: 将设备的当前 PV 值设置 成主变量量程的下限,该操作可能同时改变上限。

>用当前值设定"主变量零点"按钮: 在零压力条件下, 将设备当前的 PV 值作为主变量零点。

#### 4.2.4 电流校准

#### 电流校准步骤如下:

- 1) 连接回路,需要在设备输出回路上串入五位半以上精度 电流表;
- 2) 设置设备的轮询地址为 0,参见基本信息配置,如果轮 询地址已是 0,可以略过该步;
- 3) 进入电流校准选项卡;
- 4) 选择"当前值"为 4mA,电流表稳定后,在"调整值" 文本框中输入电流表的读数,点击"应用"按钮:
- 5) 选择"当前值"为 20 mA,电流表稳定后,在"调整值"

# 中科

文本框中输入电流表的读数,点击"应用"按钮;

6) 选择"当前值"为空白,使设备输出的电流按 PV 值计算。

注意:当设备当前输出的电流值为高报警电流时,不能校准 4mA;当设备当前输出的电流值为低报警电流时,不能校准 20mA;

#### 配置电流固定输出:

用户可以在电流校准选项卡中配置固定电流输出,点击"手 动发送"后,在旁边的文本框中输入设备将要固定输出的电流值, 单击"进入/退出固定电流模式",进入或退出固定电流输出模式。 按钮的标题轮流显示 "进入固定电流模式"和"退出固定电流模 式",以提示用户操作。

套卡组装后在连续运行时,不断比较主变量值与量程上、下 限值, 当主变量值超出量程上下限范围时, 智能变送器输出固定 电流,指示主变量超出量程范围。主变量高与上限值时,智能变 送器输出固定 20.8 mA;低于下限值时,智能变送器输出固定 3.8 mA。

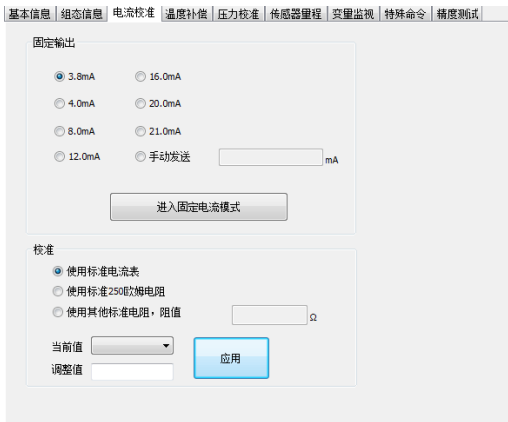

图 12 电流校准

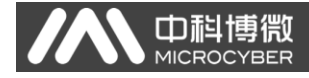

注意事项:校准电流及固定电流输出功能只能在设备的轮询 地址为 0 时进行,其他的轮询地址为完全数字通讯模式,会提示 错误信息"命令执行失败"。

#### 4.2.5 变量监视

通过变量监视选项卡可以定时刷新所选择的所有动态变量 并显示当前设备主变量的趋势曲线,目前刷新的变量分别是:PV 值、电流值、百分比、温度值。

基本信息 组态信息 电流校准 温度补偿 压力校准 传感器里程 变里监视 特殊命令 精度测试

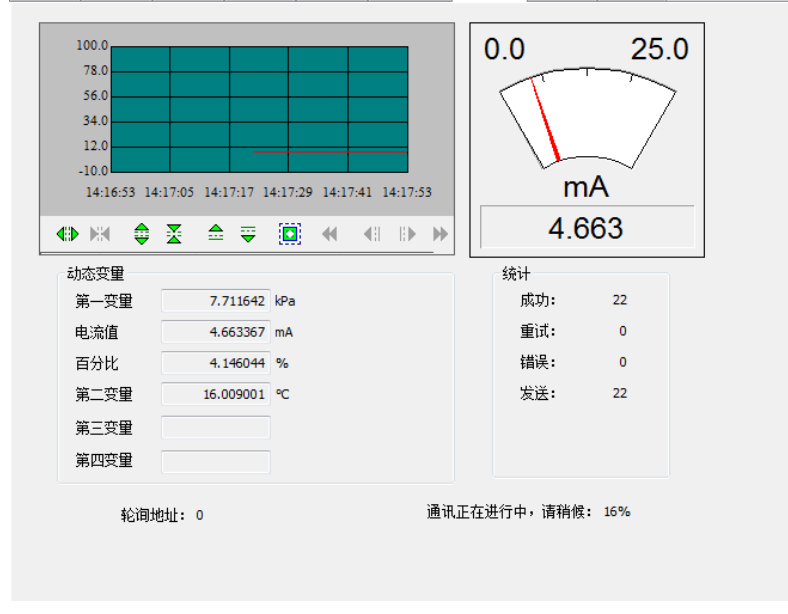

#### 图 13 变量监视

#### 4.2.6 特殊命令

用户可以通过特殊命令选项卡配置液晶显示类型、小信号切 除参数,还可以进行数据恢复和保存操作,[如图](#page-19-0) 14 所示:

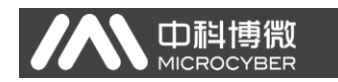

#### HART电容压力套卡使用手册

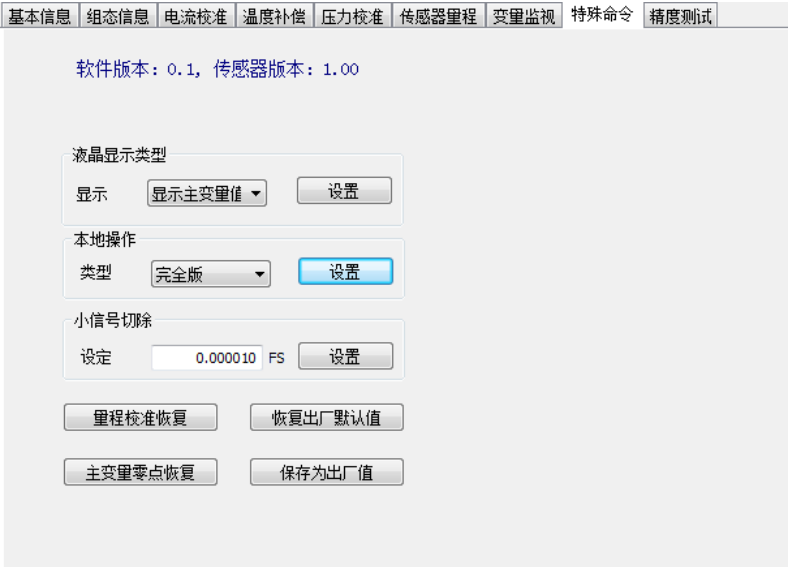

<span id="page-19-0"></span>图 14 特殊命令

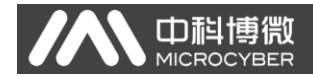

## 五、现场调校

#### <span id="page-20-1"></span><span id="page-20-0"></span>5.1 液晶与按键说明

HART 电容压力套卡配有点阵液晶和本地按键调校功能,用 户可以在本地对 HART 电容压力套卡进行丰富的参数调校。

按键总共有 3 个, 【M】、【S】、【Z】键, 【M】键为模式键, 主要负责"功能洗择"、"光标移动"和"确定"。【S】和【Z】键 为输入调整键,主要负责"菜单的前后翻动"和"数值的加减"。

#### <span id="page-20-2"></span>5.2 一般调校方法

以下为一般调校方法如下:

菜单浏览:

在测量值显示模式下,长按模式键【M】,进入功能菜单 选择项,然后按【S】或【Z】键可以浏览整个功能菜单 项。

>密码输入:

按【S】或【Z】键调整菜单为"**Fun 01**",该菜单项为密 码功能,用户只有输入正确的密码后,才能实际操作其 它菜单下面的功能。然后按下【M】键进入密码输入状 态,密码为"**00005**"。按【S】或【Z】键调整数值,按【M】 键调整光标位置,输入完成后,按【M】键确认,然后 系统会自动返回到菜单浏览模式下。

>功能设定:

在菜单浏览模式下,按【S】或【Z】键选择需要调整的 功能项,按【M】键进入该功能项进行调整,调整完成 后按【M】键确认并返回到菜单浏览模式下,可以继续 调校下一个功能。

# 中科

数据保存:

功能设定完毕后,在菜单浏览模式下按【S】或【Z】选 择菜单"**Fun 99**",该菜单为数据保存确认功能。按【M】 键进入, 按【S】或【Z】键选择"SAVE", 最后按【M】 键确认保存。

到此本地调校功能完成,用户可以一次调整多个功能项,然 后在调整到"**Fun 99**"菜单一次性保存所有数据。

## <span id="page-21-0"></span>5.3 菜单功能项

本小节针对 HART 电容压力套卡的本地按键操作进行描述。 通过现场调校可以实现对主变量单位、主变量上下限、液晶显示 类型等参数的调整。HART 电容压力套卡本地按键支持的功能如 下表所示:

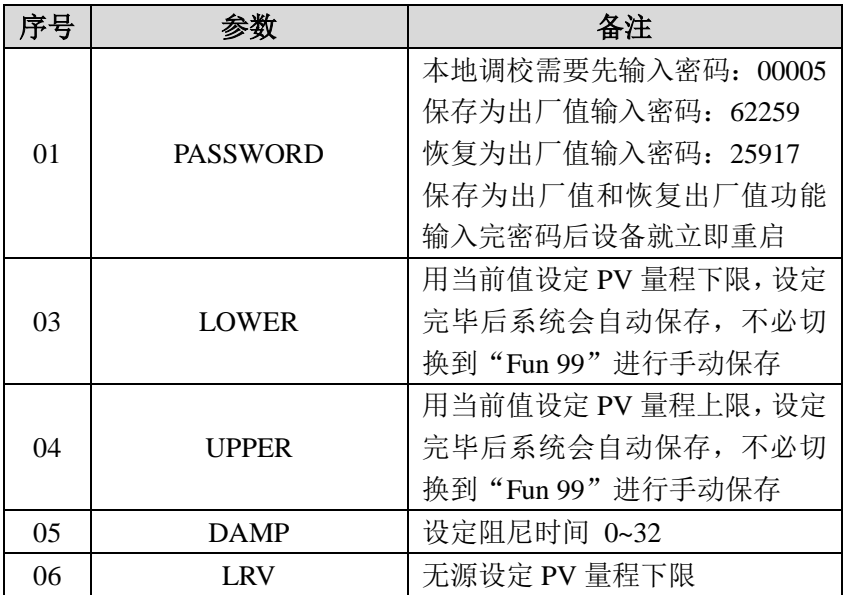

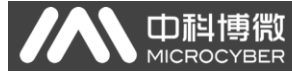

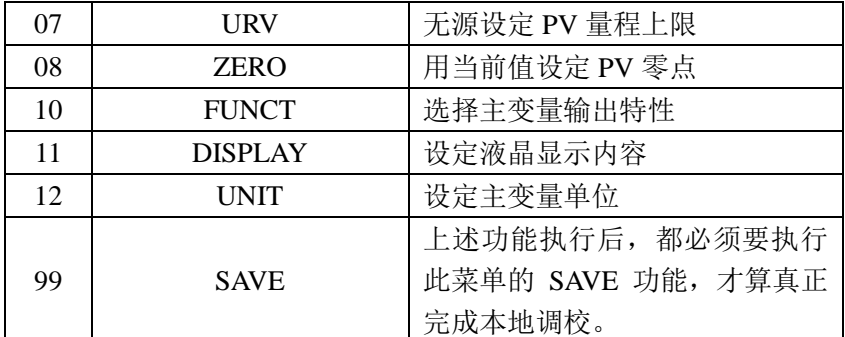

## 说明:

必须执行"**Fun 99**"数据保存功能后,所有的功能调校才算完成。

调整功能切换图:

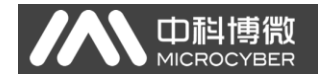

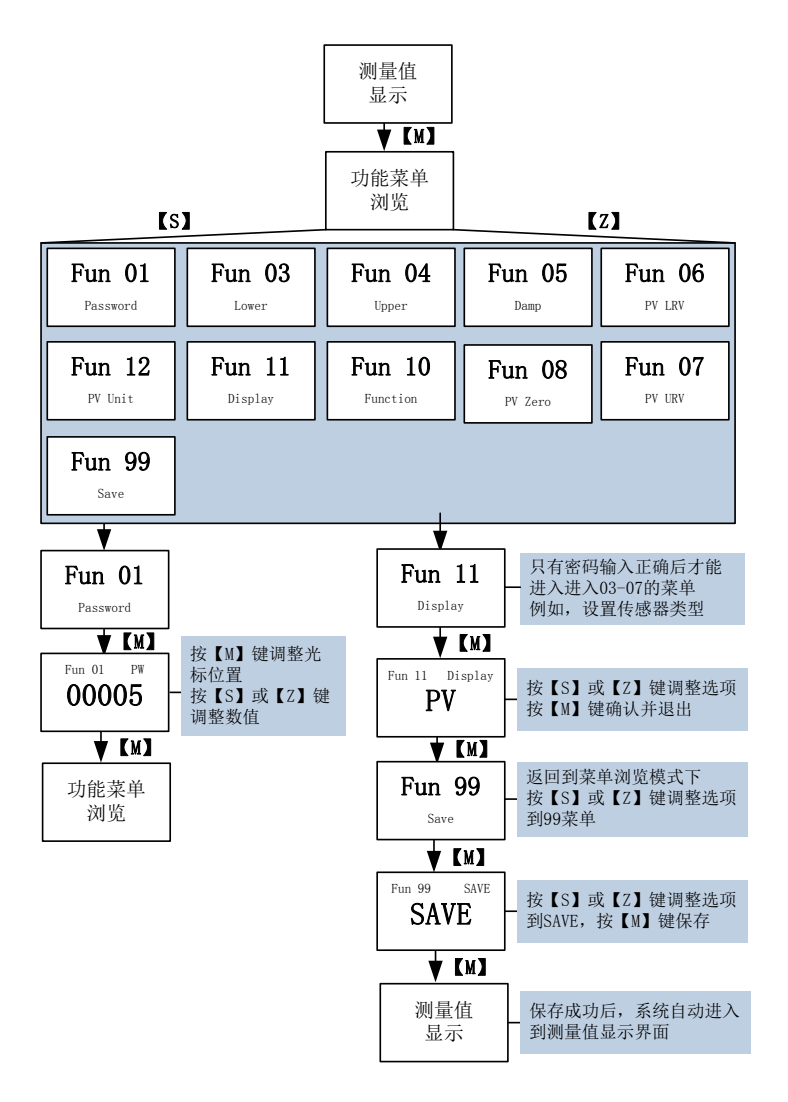

图 15 功能切换图

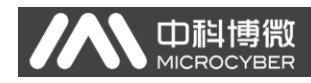

# <span id="page-24-0"></span>5.4 液晶界面特殊符号说明

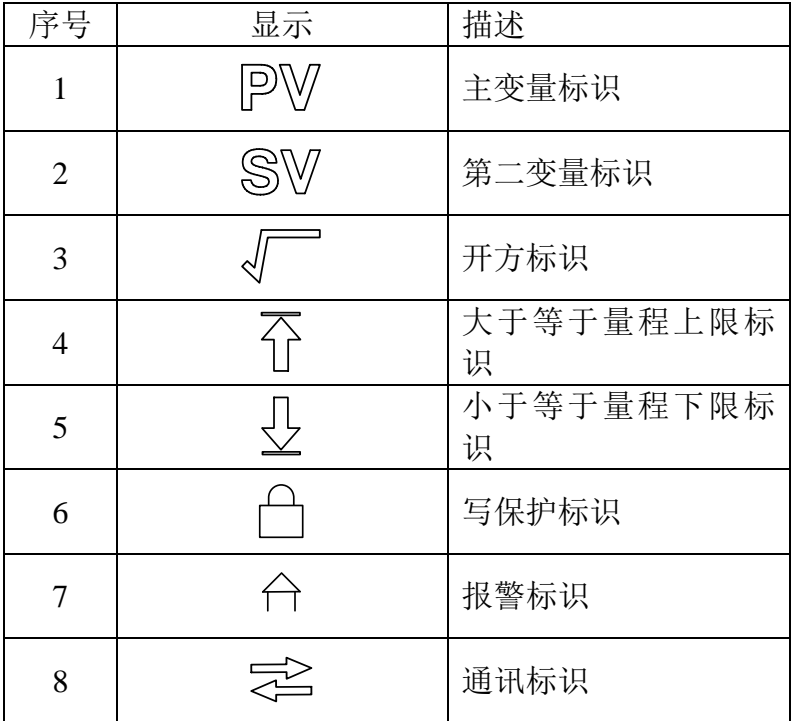

<span id="page-25-0"></span>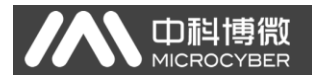

# 六、维护

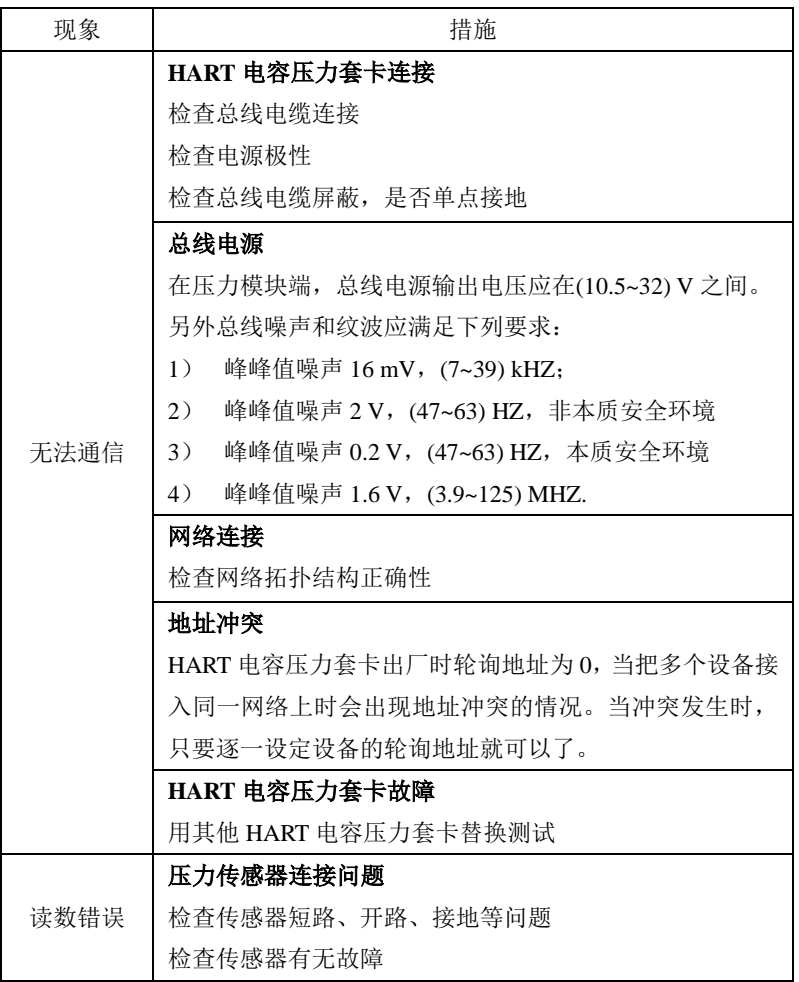

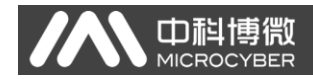

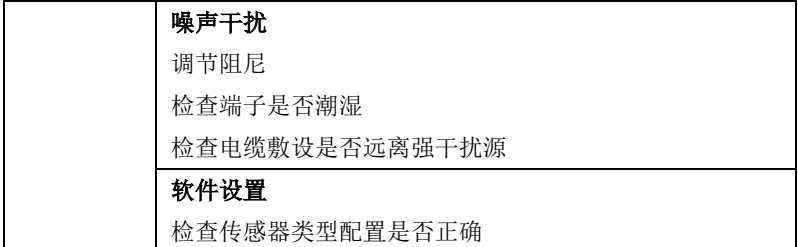

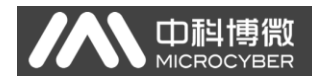

# 七、技术规格

## <span id="page-27-1"></span><span id="page-27-0"></span>7.1 基本参数

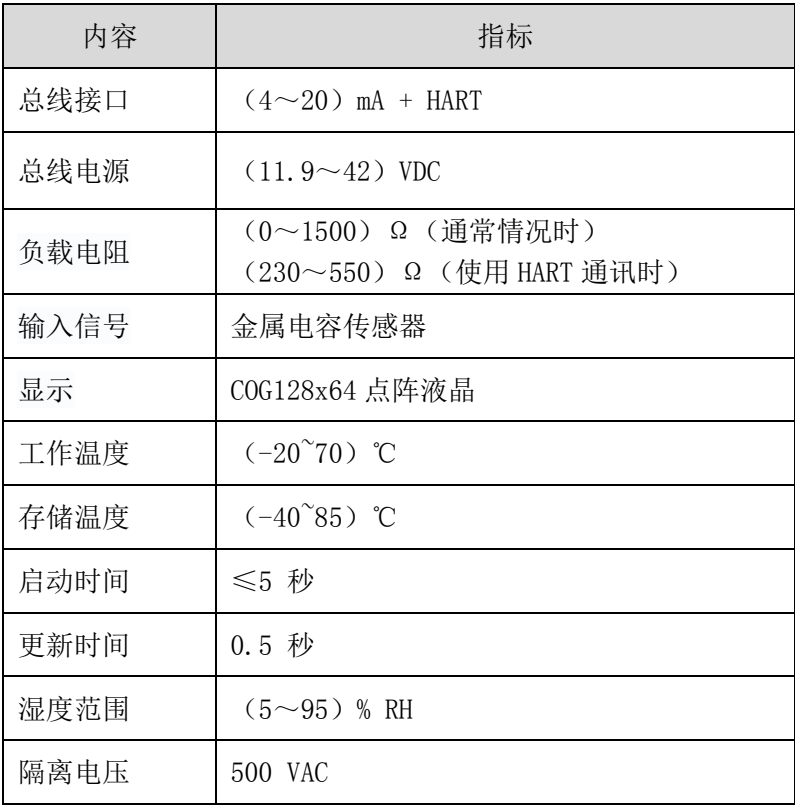

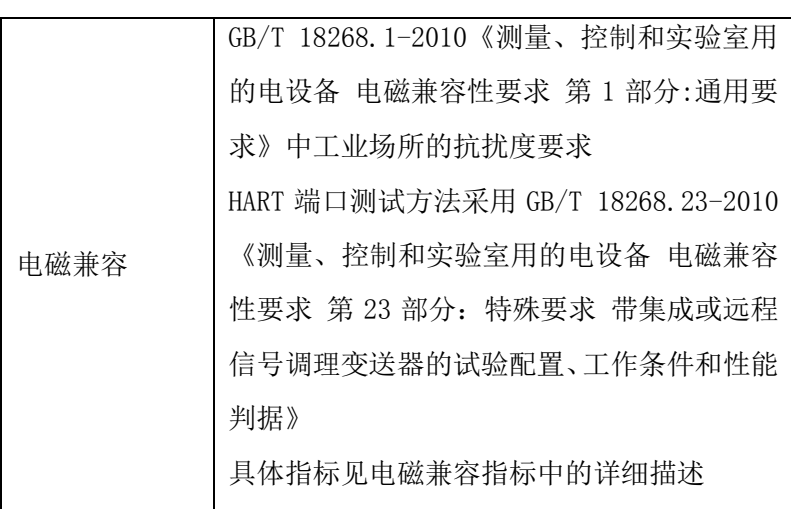

A 中科博微

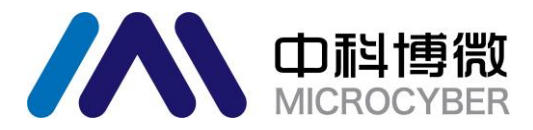

中国科学院沈阳自动化研究所 沈 阳 中 科 博 微 自 动 化 技 术 有 限 公 司 Http://www.microcyber.cn 地址:中国 **·**沈阳 **·**浑南新区文溯街 **17-8** 号 邮编:**110179** 电话:**0086-24-31217295 / 31217296** 传真:**0086-24-31217293 EMAIL**:**zhao.hong@microcyber.cn**